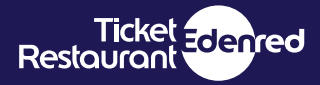

Ticket

# **Le 11 cose da sapere**  sui buoni pasto elettronici Ticket Restaurant®

Le domande più frequenti sui buoni pasto Ticket Restaurant®

### **LA TESSERA ELETTRONICA TICKET RESTAURANT® È GIÀ ATTIVA QUANDO LA RICEVO?**

La tessera elettronica è già attiva e pronta all'uso una volta che la tua azienda ha effettuato l'ordine di ricarica dei buoni pasto.

### **DOVE POSSO UTILIZZARE I BUONI PASTO ELETTRONICI?**

Il buono pasto elettronico Ticket Restaurant® è utilizzabile presso **oltre 40 mila esercenti convenzionati in tutta Italia** (supermercati, alimentari, bar, ristoranti, food delivery, take away. Sono inclusi i pagamenti online per l'acquisto di generi alimentari). **Consulta il portale** [dovepranzo.edenred.it](http://dovepranzo.edenred.it) **per visualizzare**  i locali convenzionati. Si ricorda che il buono pasto è cumulabile (non oltre il limite di 8), non è cedibile, né convertibile in denaro.

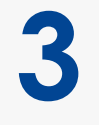

**1**

### **COME FACCIO A SAPERE QUANTI BUONI PASTO HO ANCORA SULLA TESSERA?**

Alla fine di ogni transazione potrai visualizzare sullo scontrino dell'esercente convenzionato il numero dei buoni utilizzati e il saldo buoni residuo disponibile sulla tessera. Il saldo buoni può essere consultato anche sul portale [beneficiari.edenred.it](http://www.beneficiari.edenred.it) e sull'app Ticket Restaurant®.

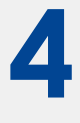

**2**

### **IN QUALE ORDINE VENGONO SCALATI DALLA TESSERA ELETTRONICA I BUONI PASTO?**

I buoni pasto elettronici Ticket Restaurant® vengono scalati secondo la data di scadenza: **prima quelli con la scadenza più prossima.** 

**5**

### **I BUONI PASTO TICKET RESTAURANT® ELETTRONICI SCADONO?**

I buoni pasto elettronici sono validi fino al **31/12 dell'anno in corso**. È possibile controllare la scadenza dei propri buoni pasto elettronici nella sezione estratto conto sul portale beneficiari.edenred.it o nell'app Ticket Restaurant®.

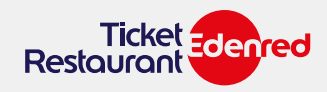

**6**

# **COS'È IL PORTALE BENEFICIARI? COME FACCIO AD ACCEDERE ALLA MIA AREA RISERVATA?**

All'interno del portale [beneficiari.edenred.it](http://www.beneficiari.edenred.it) trovi tutti gli strumenti per tenere sotto controllo il saldo buoni, le transazioni effettuate e la scadenza dei tuoi buono pasto elettronici. **Con il "cerca locali"**, realizzato in collaborazione con TripAdvisor, puoi cercare **i locali convenzionati di tuo interesse** a seconda della tipologia di cucina o delle tue specifiche esigenze. Il servizio di geolocalizzazione permette di trovare velocemente i locali o gli esercizi più vicini a te. Il buono pasto elettronico può essere utilizzato anche presso supermercati e alimentari.

### **REGISTRATI per accedere alla tua Area Riservata e scoprire tutte le funzioni.**

### **Sei in possesso di una tessera anonima?**

Non ti è possibile accedere all'area web riservata, trovare locali convenzionati e controllare il saldo dei buoni. Fai sempre riferimento alla tua azienda e confrontati con loro per trovare la soluzione più adatta

# **7**

### È l'app che ti permette di:

**COS'È L'APP TICKET RESTAURANT®?**

- **Utilizzare** i buoni pasto da mobile
- **Consultare il numero di buoni pasto** a tua disposizione
- **Visualizzare i dettagli** delle ultime transazioni che hai effettuato
- **Trovare i locali convenzionati** a te vicini

L'app Ticket Restaurant® semplifica le abitudini legate alla pausa pranzo.

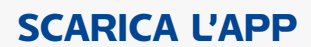

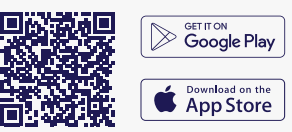

### **QUALI SONO LE CREDENZIALI PER L'ACCESSO ALL'APP TICKET RESTAURANT®?**

Per accedere all'app Ticket Restaurant® utilizza **le credenziali che hai scelto per l'accesso al portale beneficiari.** Se non sei in possesso delle credenziali, puoi registrarti direttamente dall'app o dal portale beneficiari.edenred.it

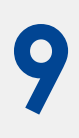

### **COS'È IL CLOUD?**

**8**

Il Cloud è un conto personale gestibile dal portale beneficiari.edenred.it e dall'app Ticket Restaurant®. Attivandolo ogni mese la tua azienda caricherà i buoni pasto elettronici sul tuo conto Cloud. I tuoi buoni rimarranno così al sicuro e sarai tu a decidere se trasferirli sulla tessera Ticket Restaurant® o sul telefono, in funzione di come desideri utilizzarli.

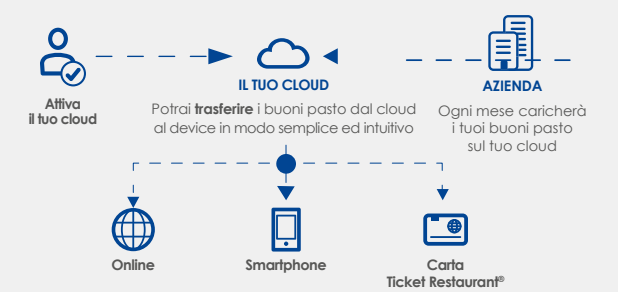

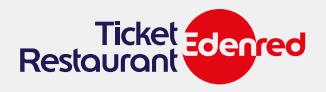

# **10 COME FACCIO A SPOSTARE I BUONI PASTO DA UN SUPPORTO (ES. TESSERA ELETTRONICA DA UN SUPPORTO (ES. TESSERA ELETTRONICA) AD UN ALTRO (ES. SMARTPHONE)?**

Una volta attivato il cloud puoi spostare i tuoi buoni utilizzando l'app Ticket Restaurant® o il portale beneficiari.

#### **Da app:**

- **1.** Tocca l'icona del supporto dove hai i tuoi buoni
- **2.** Tocca "**Gestisci buoni pasto**"
- **3.** Seleziona origine e destinazione dei buoni pasto toccando le icone dei dispositivi in alto
- **4.** Seleziona il numero di buoni pasto che vuoi caricare per ogni taglio disponibile
- **5.** Tocca "**Trasferisci selezionati**" oppure "**Trasferisci tutti**"

#### **Da portale:**

- **1.** Clicca su "**Gestisci buoni pasto**"
- **2.** Nella sezione "**Trasferisci buoni**" seleziona il supporto
- di origine
	- e destinazione
- **3.** Specifica il numero dei buoni da trasferire
- **4.** Clicca su "**Trasferisci**".

# **11**

### **HO SMARRITO LA MIA TESSERA. COSA FACCIO?**

In caso di furto o smarrimento puoi bloccare la tua tessera elettronica Ticket Restaurant® e richiederne una nuova in pochi semplici passi:

- collegati al portale beneficiari.edenred.it e seleziona la voce **"Blocco e Sostituzione"** dal menu a sinistra
- **seleziona la tipologia di supporto** (tessera, smartphone, ...)  **per cui richiedi il blocco**
- **indica il motivo** della tua richiesta
- fai riferimento direttamente alla tua azienda per richiedere la **sostituzione della carta**

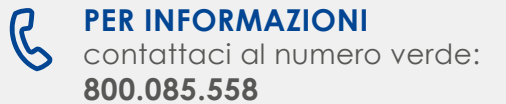